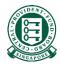

## How to complete the MediSave/MediShield Life Internet Reimbursement E-File Submission

#### What is this guide about?

• This guide aims to guide a new employer/insurer in submitting internet reimbursement via the E-File service. It will provide pointers on where to download the excel template, how to fill in the necessary information in our excel template, where to obtain some of the necessary information and how to submit your completed excel template.

#### Contents

- Part 1: Download the excel template
- Part 2: Fill in the necessary information
- Part 2A: Where to obtain the Hospital Registration Number (HRN)
- Part 3: Saving the excel template in CSV format
- Part 4: Submitting the excel template

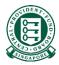

### Part 1: Download the excel template

#### Step 1: Navigate to MediSave/MediShield Life Reimbursement Page on CPF Website

• (https://www.cpf.gov.sg/member/business-partners/medisave-medishield-life-reimbursements)

| Central<br>Provident<br>Fund Board  | Who we are                                                            | Tools and services                                                | Infohub                                  | Employer 🗸                    | Login 🔂 🖸 🖸                 |
|-------------------------------------|-----------------------------------------------------------------------|-------------------------------------------------------------------|------------------------------------------|-------------------------------|-----------------------------|
| Employer<br>obligations             | Making CPF<br>contributior                                            | -                                                                 | Voluntary<br>outions                     | Compliance and rectifications | Corporate service<br>buyers |
| ome > Servio                        | ces for business partne                                               | ers > MediSave/Medi                                               | Shield Life reimburse                    | ments                         |                             |
|                                     |                                                                       |                                                                   |                                          | 000                           |                             |
|                                     | tting Med                                                             | liSave/ Me                                                        | eaisnield                                |                               |                             |
|                                     |                                                                       |                                                                   |                                          |                               |                             |
|                                     | mbursem                                                               |                                                                   |                                          |                               |                             |
| nd out whether                      |                                                                       | burse employees'/insure                                           | ds' medical costs, what                  | at the                        |                             |
| nd out whether                      | you're required to reim                                               | burse employees'/insure                                           | eds' medical costs, wh                   | at the                        |                             |
| nd out whether<br>ocess is like and | you're required to reim                                               | burse employees'/insure                                           | eds' medical costs, whi<br>How to submit | Resources                     | FAQs                        |
| nd out whether<br>ocess is like and | you're required to reim<br>I how to submit reimbu                     | burse employees'/insure<br>rsements.                              |                                          |                               | FAQs                        |
| nd out whether<br>ocess is like and | you're required to reim<br>I how to submit reimbu                     | burse employees/insure<br>rsements.<br>Order                      |                                          | Resources                     | FAQs                        |
| nd out whether<br>ocess is like and | you're required to reim<br>I how to submit reimbu                     | burse employees/insure<br>rsements.<br>Order<br>W H A             | How to submit                            | Resources                     | FAQs                        |
| nd out whether<br>ocess is like and | you're required to reim<br>I how to submit reimbu<br>What to consider | ourse employees/insure<br>rsements.<br>Order<br>WHA<br>What you i | How to submit                            | Resources                     |                             |

# Step 2: Scroll down to "2. Submission" and click on the "Download Excel file" to obtain the excel template

|             | What to consider | Order                       | How to submit                | Resources                                                                   | FAQs                   |
|-------------|------------------|-----------------------------|------------------------------|-----------------------------------------------------------------------------|------------------------|
| 1) Scroll   |                  |                             |                              |                                                                             |                        |
| down to "2. |                  |                             |                              |                                                                             |                        |
| Submission" | 2. Submission    | Download a                  | nd fill in the E-File Exce   | l document                                                                  |                        |
|             |                  | Once your re                | gistration is completed,     | ou can start submitting reim/                                               | bursements via E-File. |
|             |                  | Download th                 | e Excel file and fill in wit | h the following information:                                                |                        |
|             |                  | • Date of                   | Admission (DOA)              |                                                                             |                        |
|             |                  | • Date of                   | Discharge (DOD)              |                                                                             |                        |
|             |                  | <ul> <li>Hospita</li> </ul> | l code                       |                                                                             |                        |
|             |                  | <ul> <li>Patient</li> </ul> | and MediSave payer's NI      | RIC                                                                         |                        |
|             |                  | <ul> <li>MediSa</li> </ul>  | ve and/or MediShield Life    | e amount to be refunded                                                     |                        |
|             |                  | <ul> <li>Hospita</li> </ul> | l Registration Number (H     | HRN).                                                                       |                        |
|             |                  |                             |                              |                                                                             |                        |
|             |                  | CPF online s                |                              | e employee's/insured's final m<br>led the HRN in the Excel file, t<br>code. |                        |
|             |                  | To facilitate t             | he submission, you ca        | 2) Click on the li                                                          |                        |
|             |                  | Download E                  | xcel file >                  | download the exc                                                            |                        |

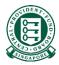

### Part 2: Fill in the necessary information

#### Documents that would help in filling up the excel template

Before we start Part 2, the following documents could contain some of the necessary information you would need when filling up the excel template. We would advise that you obtain a copy of them. However, there is no need for you to submit them.

|      | uments that will help with the<br>nission                                           | Information that can be found in these documents                                                                                                    |  |  |
|------|-------------------------------------------------------------------------------------|----------------------------------------------------------------------------------------------------|--|--|
| 1. 1 | Your employee/insured's final medical bill                                          | <ul> <li>Medical institution (MI) where treatment was sought</li> <li>Date of Admission and Discharge</li> <li>Hospital Registration Number (HRN)</li> <li>MediSave Payers' details</li> <li>MediSave/MediShield Life amount used</li> </ul> |  |  |
| 9    | Your employee/insured's CPF Online<br>Statement or MediSave Withdrawal<br>Statement | <ul> <li>Medical institution (MI) where treatment was sought</li> <li>Date of Admission and Discharge</li> <li>Hospital Registration Number (HRN)</li> <li>MediSave/MediShield Life amount used</li> </ul>                                   |  |  |
|      | List of Hospital Code (Please refer to the<br>link in the Webpage)                  | Hospital code of MI                                                                                                    |  |  |

#### Part 2: Fill in the necessary information

- After opening the excel template, you will notice that row 1 and 2 are already populated
- Row 1 indicates the various necessary information we need from you to process your reimbursement request
- Row 2 are short write-ups attempting to elaborate on what the necessary information are

|       | A                                                                       | В                                         | С                   | D                                                                                              | E                                                                                                    |
|-------|-------------------------------------------------------------------------|-------------------------------------------|---------------------|------------------------------------------------------------------------------------------------|----------------------------------------------------------------------------------------------------|
| Row 1 | Patient Identification no<br>(if NRIC, key in as<br>\$1234567E)         | Patient Identification<br>Source          | Patient Name        | Admission-date<br>(DD/MM/YYYY Format)<br>(*Mandatory field if HRN is                           | Discharge-date<br>(DD/MM/YYYY Format)<br>(*Mandatory field if HRN                                                          |
|       | (*Mandatory field)                                                      |                                           |                     | not given)                                                                                     | is not given)                                                                                                    |
| Row 2 | Identification No. as per the Hospital<br>Record (NRIC/UIN/PASSPORT NO) | 'C' - for CPF Member / 'F' -<br>Foreigner | Name of the Patient | Patient's Admission Date as in<br>the Hospital Record. This<br>information can be found on the | Patient's Discharge Date as in<br>the Hospital Record. This<br>information can be found on the<br>patient's hospital bill. |
| 3     |                                                                         |                                           |                     |                                                                                                |                                                                                                    |
| 4     |                                                                         |                                           |                     |                                                                                                |                                                                                                    |
| 5     | 5                                                                       |                                           |                     |                                                                                                |                                                                                                    |
| 6     |                                                                         |                                           |                     |                                                                                                |                                                                                                    |
| 7     |                                                                         |                                           |                     |                                                                                                |                                                                                                    |
| 8     |                                                                         |                                           |                     |                                                                                                |                                                                                                    |
| g     |                                                                         |                                           |                     |                                                                                                |                                                                                                    |
| 1     | 0                                                                       |                                           |                     |                                                                                                |                                                                                                    |

#### Part 2: Fill in the necessary information

- For each reimbursement that you wish to submit, fill in the necessary information in each row from row 3
- For example, if you have 5 reimbursements to submit, fill in the necessary information for these 5 reimbursements in rows 3 to 7

|                        |    | A                                                                       | В                                         | С                   | D                               | E                                                                                                    |
|------------------------|----|-------------------------------------------------------------------------|-------------------------------------------|---------------------|---------------------------------|----------------------------------------------------------------------------------------------------|
|                        |    | Patient Identification no                                               | Patient Identification                    | Patient Name        | Admission-date                  | Discharge-date                                                                                                    |
|                        |    | (if NRIC, key in as                                                     | Source                                    |                     | (DD/MM/YYYY Format)             | (DD/MM/YYYY Format)                                                                                                    |
|                        |    | S1234567E)                                                              |                                           |                     | (*Mandatory field if HRN is     | (*Mandatory field if HRN                                                                                                   |
|                        | 1  | (*Mandatory field)                                                      |                                           |                     | not given)                      | is not given)                                                                                                    |
|                        |    | Identification No. as per the Hospital<br>Record (NRIC/UIN/PASSPORT NO) | 'C' - for CPF Member / 'F' -<br>Foreigner | Name of the Patient | information can be found on the | Patient's Discharge Date as in<br>the Hospital Record. This<br>information can be found on the<br>patient's hospital bill. |
| Fill in 1 row for each | 2  |                                                                         |                                           |                     | patento nospitar bili.          | patiento nospital bin.                                                                                                    |
| reimbursement          | >  |                                                                         |                                           |                     |                                 |                                                                                                    |
|                        | 4  |                                                                         |                                           |                     |                                 |                                                                                                    |
|                        | 5  |                                                                         |                                           |                     |                                 |                                                                                                    |
|                        | 6  |                                                                         |                                           |                     |                                 |                                                                                                    |
|                        | 7  |                                                                         |                                           |                     |                                 |                                                                                                    |
|                        | 8  |                                                                         |                                           |                     |                                 |                                                                                                    |
|                        | 9  |                                                                         |                                           |                     |                                 |                                                                                                    |
|                        | 10 |                                                                         |                                           |                     |                                 |                                                                                                    |

#### Column A: Patient Identification No

- Key in the NRIC of the employee/insured you wish to make reimbursement to
- Only 1 NRIC should be keyed into each cell

|    | А                                      | В                            | С            | D                           | E                                                            |
|----|----------------------------------------|------------------------------|--------------|-----------------------------|--------------------------------------------------------------|
|    | Patient Identification no              | Patient Identification       | Patient Name | Admission-date              | Discharge-date                                               |
|    | (if NRIC, key in as                    | Source                       |              | (DD/MM/YYYY Format)         | (DD/MM/YYYY Format)                                          |
|    | S1234567E)                             |                              |              | (*Mandatory field if HRN is | (*Mandatory field if HRN                                     |
| 1  | (*Mandatory field)                     |                              |              | not given)                  | is not given)                                                |
|    | Identification No. as per the Hospital | 'C' - for CPF Member / 'F' - |              |                             | Patient's Discharge Date as in                               |
|    | Record (NRIC/UIN/PASSPORT NO)          | Foreigner                    |              |                             | the Hospital Record. This<br>information can be found on the |
|    |                                        |                              |              |                             | patient's hospital bill.                                     |
|    |                                        |                              |              |                             |                                                              |
| 2  |                                        |                              |              |                             |                                                              |
| 2  |                                        |                              |              |                             |                                                              |
| 4  | •                                      |                              |              |                             |                                                              |
|    |                                        |                              |              |                             |                                                              |
| 5  |                                        | a an transmaal               |              |                             |                                                              |
| 6  | NRIC of employe                        | e or insured                 |              |                             |                                                              |
| 1  |                                        |                              |              |                             |                                                              |
| 8  |                                        |                              |              |                             |                                                              |
| 9  |                                        |                              |              |                             |                                                              |
| 10 |                                        |                              |              |                             |                                                              |

#### **Column B: Patient Identification Source**

- Key in "C" if your employee/insured is a Singapore Citizen or Permanent Resident
- Key in "F" if your employee/insured is not a Singapore Citizen or Permanent Resident
- This field is **optional** and not having any inputs will not affect your submission

|                       | A                                                                       | В                                         | С            | D                                                            | E                                                                                                    |
|-----------------------|-------------------------------------------------------------------------|-------------------------------------------|--------------|--------------------------------------------------------------|----------------------------------------------------------------------------------------------------|
|                       | Patient Identification no                                               | Patient Identification                    | Patient Name | Admission-date                                               | Discharge-date                                                                                                    |
|                       | (if NRIC, key in as                                                     | Source                                    |              | (DD/MM/YYYY Format)                                          | (DD/MM/YYYY Format)                                                                                                    |
|                       | S1234567E)                                                              |                                           |              | (*Mandatory field if HRN is                                  | (*Mandatory field if HRN                                                                                                   |
| 1                     | (*Mandatory field)                                                      |                                           |              | not given)                                                   | is not given)                                                                                                    |
|                       | Identification No. as per the Hospital<br>Record (NRIC/UIN/PASSPORT NO) | 'C' - for CPF Member / 'F' -<br>Foreigner |              | the Hospital Record. This<br>information can be found on the | Patient's Discharge Date as in<br>the Hospital Record. This<br>information can be found on the<br>patient's hospital bill. |
| 2                     |                                                                         |                                           |              |                                                              |                                                                                                    |
| 3                     |                                                                         |                                           |              |                                                              |                                                                                                    |
| 4                     |                                                                         |                                           |              |                                                              |                                                                                                    |
| 5<br>6<br>7<br>8<br>9 |                                                                         | Indicate "C" for<br>"F" for Fore          |              |                                                              |                                                                                                    |
| 9<br>10               |                                                                         |                                           |              |                                                              |                                                                                                    |

#### Column C: Patient Name

• Please enter the Patient's name, who should be your employee/insured, in unaccented

alphabetical letters

|    | A                                                                       | В                                         | С                             | D                                                            | E                                                                                                    |
|----|-------------------------------------------------------------------------|-------------------------------------------|-------------------------------|--------------------------------------------------------------|----------------------------------------------------------------------------------------------------|
|    | Patient Identification no                                               | Patient Identification                    | Patient Name                  | Admission-date                                               | Discharge-date                                                                                                    |
|    | (if NRIC, key in as                                                     | Source                                    |                               | (DD/MM/YYYY Format)                                          | (DD/MM/YYYY Format)                                                                                                    |
|    | S1234567E)                                                              |                                           |                               | (*Mandatory field if HRN is                                  | (*Mandatory field if HRN                                                                                                   |
| 1  | (*Mandatory field)                                                      |                                           |                               | not given)                                                   | is not given)                                                                                                    |
|    | Identification No. as per the Hospital<br>Record (NRIC/UIN/PASSPORT NO) | 'C' - for CPF Member / 'F' -<br>Foreigner |                               | the Hospital Record. This<br>information can be found on the | Patient's Discharge Date as in<br>the Hospital Record. This<br>information can be found on the<br>patient's hospital bill. |
| 2  |                                                                         |                                           |                               |                                                              |                                                                                                    |
| 3  |                                                                         |                                           |                               |                                                              |                                                                                                    |
| 4  |                                                                         |                                           |                               |                                                              |                                                                                                    |
| 5  |                                                                         |                                           | Discourse and an and a surger | a set a st                                                   |                                                                                                    |
| 6  |                                                                         |                                           | Please enter only unacc       |                                                              |                                                                                                    |
| 7  |                                                                         |                                           | alphabetical letter           | S                                                            |                                                                                                    |
| 8  |                                                                         | L                                         |                               |                                                              |                                                                                                    |
| 9  |                                                                         |                                           |                               |                                                              |                                                                                                    |
| 10 |                                                                         |                                           |                               |                                                              |                                                                                                    |

#### Column D and E: Admission and Discharge Date

- Please input the admission and discharge date of the patient is DD/MM/YYYY format
- For outpatient bills, please input the visit date in both admission and discharge date fields
- Please note that:
  - a. If you have input a HRN in Column V, you can leave these 2 fields blank
  - b. The admission and discharge dates can be obtained from your employee/insured's final

| medical bill, CPF online statement or MediSave | e Withdrawal Statement |
|------------------------------------------------|------------------------|
|------------------------------------------------|------------------------|

|         | А                                                                       | В                                         | С                                   | D                                                                                              | E                                                                                                    |
|---------|-------------------------------------------------------------------------|-------------------------------------------|-------------------------------------|------------------------------------------------------------------------------------------------|----------------------------------------------------------------------------------------------------|
|         | Patient Identification no<br>(if NRIC, key in as<br>S1234567E)          | Patient Identification<br>Source          | Patient Name                        | Admission-date<br>(DD/MM/YYYY Format)<br>(*Mandatory field if HRN is                           | Discharge-date<br>(DD/MM/YYYY Format)<br>(*Mandatory field if HRN                                                          |
| 1       | (*Mandatory field)                                                      |                                           |                                     | not given)                                                                                     | is not given)                                                                                                    |
|         | Identification No. as per the Hospital<br>Record (NRIC/UIN/PASSPORT NO) | 'C' - for CPF Member / 'F' -<br>Foreigner |                                     | Patient's Admission Date as in<br>the Hospital Record. This<br>information can be found on the | Patient's Discharge Date as in<br>the Hospital Record. This<br>information can be found on the<br>patient's hospital bill. |
| 2       |                                                                         |                                           |                                     |                                                                                                |                                                                                                    |
| 3       | -                                                                       |                                           |                                     |                                                                                                |                                                                                                    |
| 4       |                                                                         |                                           |                                     |                                                                                                |                                                                                                    |
| 5       |                                                                         |                                           |                                     |                                                                                                |                                                                                                    |
| 6       |                                                                         | Fc                                        | or <u>outpatient</u> bill, indicate | e the visit date fo                                                                            | r both                                                                                                    |
| 1       |                                                                         |                                           | admission and di                    | scharge date                                                                                   |                                                                                                    |
| 8       |                                                                         |                                           |                                     | Scharge date                                                                                   |                                                                                                    |
| 9<br>10 |                                                                         |                                           |                                     |                                                                                                |                                                                                                    |
| 10      |                                                                         |                                           |                                     |                                                                                                |                                                                                                    |

#### Column F: Total Refund Amount

- Please input the total amount you wish to reimburse to all payers' MediSave and MediShield Life
- Please note that:
  - a. The "Total Refund Amount" (Column F) should = "MED Refund Amt" (Column G) + "MSHL Refund Amt" (Column H)
  - Do not key in excel formula i.e. "Cell F3 = Cell G3 + Cell H3. Please key in the amount excluding the "\$" e.g. 1234.56

|         | F                                                               | G                                                                                                    | Н                                                                                                    | 1                                                                                 | J                                                                              |
|---------|-----------------------------------------------------------------|----------------------------------------------------------------------------------------------------|----------------------------------------------------------------------------------------------------|-----------------------------------------------------------------------------------|--------------------------------------------------------------------------------|
|         | Total Refund Amt                                                | MED Refund Amt                                                                                                  | MSHL Refund Amt                                                                                                    |                                                                                   | Payer Refund Amt (1)                                                           |
|         | (\$)                                                            | (\$)                                                                                                    | (\$)                                                                                                    | (1) (if NRIC, key                                                                 |                                                                                |
|         | (*Mandatory field)                                              | (*Mandatory field)                                                                                              | (*Mandatory field)                                                                                                    | in as                                                                             |                                                                                |
| 1       |                                                                 |                                                                                                    |                                                                                                    | S1234567E)                                                                        |                                                                                |
| 2       | Total of MediSave Refund<br>Amt + MediShield Life<br>Refund Amt | Total MediSave Amt in this<br>record to be refunded. At<br>least one MediSave<br>Refund Amt must be<br>present. | The MediShield Life<br>Refund Amt must be<br>present if there is<br>reimbursement to be<br>made to MSHL.<br>Otherwise, please<br>indicate 0. | First Payer CPF A/c No.<br>must be present if<br>MediSave Refund Amt<br>is not 0. | First Payer CFF A/c No. must<br>be present if MediSave<br>Refund Amt is not 0. |
| 3       |                                                                 |                                                                                                    |                                                                                                    |                                                                                   |                                                                                |
| 4       |                                                                 |                                                                                                    |                                                                                                    |                                                                                   |                                                                                |
| К       | ey in amount                                                    | , include the d                                                                                                 | cents                                                                                                    |                                                                                   |                                                                                |
| 9<br>10 |                                                                 |                                                                                                    |                                                                                                    |                                                                                   |                                                                                |

#### Column G: MED Refund Amount

- Please key in the amount you wish to reimburse to all payers' MediSave
- Please indicate "0" if there is no reimbursement to MediSave
- Please note that:
  - a. The "MED Refund Amt" (Column G) should = "Payer Refund Amt (1)" (Column J) + "Payer Refund Amt (2)" (Column L) + "Payer Refund Amt (3)" (Column N) + "Payer Refund Amt (4)" (Column P)
  - Do not key in excel formula i.e. "Cell G3 = Cell J3 + Cell L3 + Cell N3 + Cell P3 . Please key in the amount excluding the "\$" e.g. 1234.56

|    | F                                   | G                                               | Н                                         | 1                                         | J                                             |
|----|-------------------------------------|-------------------------------------------------|-------------------------------------------|-------------------------------------------|-----------------------------------------------|
|    | Total Refund Amt                    | MED Refund Amt                                  | MSHL Refund Amt                           | Payer CPF A/c                             | Payer Refund Amt (1)                          |
|    | (\$)                                | (\$)                                            | (\$)                                      | (1) (if NRIC, key                         |                                               |
|    | (*Mandatory field)                  | (*Mandatory field)                              | (*Mandatory field)                        | in as                                     |                                               |
| 1  |                                     |                                                 |                                           | S1234567E)                                |                                               |
|    | Total of MediSave Refund            | Total MediSave Amt in this                      | The MediShield Life                       | First Payer CPF A/c No.                   | First Payer CPF A/c No. must                  |
|    | Amt + MediShield Life<br>Refund Amt | record to be refunded. At<br>least one MediSave | Refund Amt must be<br>present if there is | must be present if<br>MediSave Refund Amt | be present if MediSave<br>Refund Amt is not 0 |
|    | Relatio Attic                       | Refund Amt must be                              |                                           | is not 0.                                 | Relatio Articis floco.                        |
|    |                                     | present.                                        | made to MSHL.                             |                                           |                                               |
|    |                                     |                                                 | Otherwise, please                         |                                           |                                               |
| 2  |                                     |                                                 | indicate 0.                               |                                           |                                               |
| 3  |                                     |                                                 |                                           |                                           |                                               |
| 4  |                                     |                                                 |                                           |                                           |                                               |
| 5  |                                     |                                                 |                                           |                                           |                                               |
| 6  |                                     |                                                 |                                           |                                           |                                               |
| 7  | Ke                                  | ey in amou                                      | nt. include                               | the cent                                  | S                                             |
| 8  |                                     | .,                                              |                                           |                                           | ~                                             |
| 9  |                                     |                                                 |                                           |                                           |                                               |
| -  |                                     |                                                 |                                           |                                           |                                               |
| 10 |                                     |                                                 |                                           |                                           |                                               |

Interesting Fact!

Your employee/insured's medical bill could be paid by his relatives. In such a case, the reimbursement for your employee/insured should be made to his relatives' MediSave instead. Our excel template allows you to make reimbursements up to 4 distinct payers

#### Column H: MSHL Refund Amount

- Please key in the amount you wish to reimburse to your employee/insured's MediShield Life
- Please indicate "0" if there is no reimbursement to your employee/insured's MediShield Life.

Otherwise, please key in the amount excluding the "\$" e.g. 1234.56

|    | F                                                 | G                                               | Н                                         | 1                                         | J                                              |
|----|---------------------------------------------------|-------------------------------------------------|-------------------------------------------|-------------------------------------------|------------------------------------------------|
|    | Total Refund Amt                                  |                                                 | MSHL Refund Amt                           |                                           | Payer Refund Amt (1)                           |
|    | (\$)                                              | (\$)                                            | (\$)                                      | (1) (if NRIC, key                         |                                                |
|    | (*Mandatory field)                                | (*Mandatory field)                              | (*Mandatory field)                        | in as                                     |                                                |
| 1  |                                                   |                                                 |                                           | S1234567E)                                |                                                |
|    | Total of MediSave Refund<br>Amt + MediShield Life | Total MediSave Amt in this                      | The MediShield Life                       | First Payer CPF A/c No.                   | First Payer CPF A/c No. must                   |
|    | Refund Amt                                        | record to be refunded. At<br>least one MediSave | Refund Amt must be<br>present if there is | must be present if<br>MediSave Refund Amt | be present if MediSave<br>Refund Amt is not 0. |
|    |                                                   | Refund Amt must be                              | reimbursement to be                       | is not 0.                                 |                                                |
|    |                                                   | present.                                        | made to MSHL.                             |                                           |                                                |
| ~  |                                                   |                                                 | Otherwise, please<br>indicate 0.          |                                           |                                                |
| 2  |                                                   |                                                 | indicate 0.                               |                                           |                                                |
| 3  |                                                   |                                                 |                                           |                                           |                                                |
| 4  |                                                   |                                                 |                                           |                                           |                                                |
| 5  |                                                   |                                                 |                                           |                                           |                                                |
| 6  |                                                   | Кеу                                             | in amount, incl                           | ude the cents                             |                                                |
| 7  |                                                   |                                                 |                                           |                                           |                                                |
| 8  |                                                   |                                                 |                                           |                                           |                                                |
| 9  |                                                   |                                                 |                                           |                                           |                                                |
| 10 |                                                   |                                                 |                                           |                                           |                                                |

#### Column I: Payer CPF Account

- Please key in the NRIC of the first payer you are making MediSave reimbursement to
- If you are not making any reimbursement to MediSave i.e. "MED Refund Amt" (Column G) = "0", this field can be left blank.
- It is useful to note that the payer of your employee/insured's bill may not be your employee/insured. So do examine the bill carefully!

|    | F                                   | G                                               | Н                                         | I                                         | J                                              |
|----|-------------------------------------|-------------------------------------------------|-------------------------------------------|-------------------------------------------|------------------------------------------------|
|    | Total Refund Amt                    |                                                 | MSHL Refund Amt                           |                                           | Payer Refund Amt (1)                           |
|    | (\$)                                | (\$)                                            | (\$)                                      | (1) (if NRIC, key                         |                                                |
|    | (*Mandatory field)                  | (*Mandatory field)                              | (*Mandatory field)                        | in as                                     |                                                |
| 1  |                                     |                                                 |                                           | S1234567E)                                |                                                |
|    |                                     | Total MediSave Amt in this                      | The MediShield Life                       | First Payer CPF A/c No.                   | First Payer CPF A/c No. must                   |
|    | Amt + MediShield Life<br>Refund Amt | record to be refunded. At<br>least one MediSave | Refund Amt must be<br>present if there is | must be present if<br>MediSave Refund Amt | be present if MediSave<br>Refund Amt is not 0. |
|    | reduite / and                       | Refund Amt must be                              | reimbursement to be                       | is not 0.                                 | reduite Anneis nor o.                          |
|    |                                     | present.                                        | made to MSHL.                             |                                           |                                                |
|    |                                     |                                                 | Otherwise, please<br>indicate 0.          |                                           |                                                |
| 2  |                                     |                                                 | indicate 0.                               |                                           |                                                |
| 3  |                                     |                                                 |                                           |                                           |                                                |
| 4  |                                     |                                                 |                                           |                                           |                                                |
| 5  |                                     |                                                 |                                           |                                           |                                                |
| 6  |                                     |                                                 |                                           | (ov in the NR                             | IC of the first                                |
| 7  |                                     |                                                 |                                           |                                           |                                                |
| 8  |                                     |                                                 |                                           | MediSav                                   | ve Payer                                       |
| 9  |                                     |                                                 |                                           |                                           |                                                |
| 10 |                                     |                                                 |                                           |                                           |                                                |

#### Column K, M, O: Payer CPF Account

- If there are more than 1 MediSave payer, please key in the other payers' NRIC in Column K, M and O
- You can leave these fields blank if there is only 1 MediSave payer

|    | К                                                                                       | L                                  | М                                                         | Ν                                  | 0                                                      | Р                                  |  |  |  |  |  |
|----|-----------------------------------------------------------------------------------------|------------------------------------|-----------------------------------------------------------|------------------------------------|--------------------------------------------------------|------------------------------------|--|--|--|--|--|
| 1  | Payer CPF A/c<br>(2) (if NRIC, key<br>in as S1234567E)                                  | Payer Refund Amt (2)               | Payer CPF A/c<br>(3) (if NRIC, key<br>in as<br>S1234567E) | Payer Refund Amt (3)               | Payer CPF A/c<br>(4) (if NRIC, key<br>in as S1234567E) | Payer Refund Amt (4)               |  |  |  |  |  |
|    | 2nd Payer CPF A/c<br>(Optional)                                                         | 2nd Payer Refund Amt<br>(Optional) | 3rd Payer CPF A/c<br>(Optional)                           | 3rd Payer Refund Amt<br>(Optional) | 4th Payer CPF A/c<br>(Optional)                        | 4th Payer Refund Amt<br>(Optional) |  |  |  |  |  |
| 2  |                                                                                         |                                    |                                                           |                                    |                                                        |                                    |  |  |  |  |  |
| 3  |                                                                                         |                                    |                                                           |                                    |                                                        |                                    |  |  |  |  |  |
| 4  |                                                                                         |                                    |                                                           |                                    |                                                        |                                    |  |  |  |  |  |
|    | Key in the 2 <sup>nd</sup> , 3 <sup>rd</sup> and 4 <sup>th</sup> MediSave Payers' NRICs |                                    |                                                           |                                    |                                                        |                                    |  |  |  |  |  |
| 8  |                                                                                         |                                    |                                                           |                                    |                                                        |                                    |  |  |  |  |  |
| 9  |                                                                                         |                                    |                                                           |                                    |                                                        |                                    |  |  |  |  |  |
| 10 |                                                                                         |                                    |                                                           |                                    |                                                        | )                                  |  |  |  |  |  |

#### Column J: Payer Refund Amount

- Please key in the amount you wish to reimburse to the first payer's MediSave
- Please indicate "0" if there is no reimbursement to MediSave. Otherwise, please key in the amount excluding the "\$" e.g. 1234.56

|    | F                                                               | G                                                                                                    | Н                                                                                                    | I                                                                                 | J                                                                              |
|----|-----------------------------------------------------------------|----------------------------------------------------------------------------------------------------|----------------------------------------------------------------------------------------------------|-----------------------------------------------------------------------------------|--------------------------------------------------------------------------------|
|    | Total Refund Amt                                                |                                                                                                    | MSHL Refund Amt                                                                                                    |                                                                                   | Payer Refund Amt (1)                                                           |
|    | (\$)                                                            | (\$)                                                                                                    | (\$)                                                                                                    | (1) (if NRIC, key                                                                 |                                                                                |
|    | (*Mandatory field)                                              | (*Mandatory field)                                                                                              | (*Mandatory field)                                                                                                    | in as                                                                             |                                                                                |
| 1  |                                                                 |                                                                                                    |                                                                                                    | S1234567E)                                                                        |                                                                                |
|    | Total of MediSave Refund<br>Amt + MediShield Life<br>Refund Amt | Total MediSave Amt in this<br>record to be refunded. At<br>least one MediSave<br>Refund Amt must be<br>present. | The MediShield Life<br>Refund Amt must be<br>present if there is<br>reimbursement to be<br>made to MSHL.<br>Otherwise, please | First Payer CPF A/c No.<br>must be present if<br>MediSave Refund Amt<br>is not 0. | First Payer CPF A/c No. must<br>be present if MediSave<br>Refund Amt is not 0. |
| 2  |                                                                 |                                                                                                    | indicate 0.                                                                                                    |                                                                                   |                                                                                |
| 3  | -                                                               |                                                                                                    |                                                                                                    |                                                                                   |                                                                                |
| 4  |                                                                 |                                                                                                    |                                                                                                    |                                                                                   |                                                                                |
| 5  |                                                                 |                                                                                                    |                                                                                                    |                                                                                   |                                                                                |
| 6  |                                                                 |                                                                                                    |                                                                                                    | Key in amount                                                                     | , include the cents,                                                           |
| 7  |                                                                 |                                                                                                    |                                                                                                    | •                                                                                 |                                                                                |
| 8  |                                                                 |                                                                                                    |                                                                                                    | for the first                                                                     | MediSave payer                                                                 |
| 9  |                                                                 |                                                                                                    |                                                                                                    |                                                                                   |                                                                                |
| 10 |                                                                 |                                                                                                    |                                                                                                    |                                                                                   |                                                                                |

#### Column L,N,P: Payer Refund Amount

• Likewise, please key in the amount you wish to reimburse to the 2<sup>nd</sup>, 3<sup>rd</sup> and 4th payers'

#### **MediSave**

• You can leave these fields blank if there is only 1 MediSave payer

|    | K                                                                                                    | L                                  | М                               | Ν                                  | 0                               | Р                                  |  |  |  |  |  |
|----|----------------------------------------------------------------------------------------------------|------------------------------------|---------------------------------|------------------------------------|---------------------------------|------------------------------------|--|--|--|--|--|
|    | Payer CPF A/c                                                                                                   | Payer Refund Amt (2)               | Payer CPF A/c                   | Payer Refund Amt (3)               | Payer CPF A/c                   | Payer Refund Amt (4)               |  |  |  |  |  |
|    | (2) (if NRIC, key                                                                                               |                                    | (3) (if NRIC, key               |                                    | (4) (if NRIC, key               |                                    |  |  |  |  |  |
|    | in as S1234567E)                                                                                                |                                    | in as                           |                                    | in as S1234567E)                |                                    |  |  |  |  |  |
| 1  |                                                                                                    |                                    | S1234567E)                      |                                    |                                 |                                    |  |  |  |  |  |
|    | 2nd Payer CPF A/c<br>(Optional)                                                                                 | 2nd Payer Refund Amt<br>(Optional) | 3rd Payer CPF A/c<br>(Optional) | 3rd Payer Refund Amt<br>(Optional) | 4th Payer CPF A/c<br>(Optional) | 4th Payer Refund Amt<br>(Optional) |  |  |  |  |  |
|    |                                                                                                    |                                    |                                 |                                    |                                 |                                    |  |  |  |  |  |
| 2  |                                                                                                    |                                    |                                 |                                    |                                 |                                    |  |  |  |  |  |
| 3  |                                                                                                    |                                    |                                 |                                    |                                 |                                    |  |  |  |  |  |
| 4  |                                                                                                    |                                    |                                 |                                    |                                 |                                    |  |  |  |  |  |
|    | Key in amount, include the cents, for the 2 <sup>nd</sup> , 3 <sup>rd</sup> and 4 <sup>th</sup> MediSave payers |                                    |                                 |                                    |                                 |                                    |  |  |  |  |  |
| 0  |                                                                                                    |                                    |                                 |                                    |                                 |                                    |  |  |  |  |  |
| 9  |                                                                                                    |                                    |                                 |                                    |                                 |                                    |  |  |  |  |  |
| 10 |                                                                                                    |                                    |                                 |                                    |                                 |                                    |  |  |  |  |  |

#### Column S & T: Filler

#### • Please leave columns S and T blank

|        | Q                                   | R                                                                                                   | S                               | Т                               | U                                                                                                    | V                                                                                                    |
|--------|-------------------------------------|----------------------------------------------------------------------------------------------------|---------------------------------|---------------------------------|----------------------------------------------------------------------------------------------------|----------------------------------------------------------------------------------------------------|
|        | Policy Number                       | Claim Number                                                                                        | Filler                          | Filler                          |                                                                                                    |                                                                                                    |
|        |                                     |                                                                                                    |                                 |                                 | (*Mandatory field if HRN is                                                                                                    | Number (HRN)                                                                                                    |
| 1      |                                     |                                                                                                    |                                 |                                 | not given)                                                                                                    |                                                                                                    |
|        | internal reference.<br>For example, | Based on your internal<br>reference. For example,<br>Insurance Claim no. or<br>Employment Claim no. | Please leave this column blank. | Please leave this column blank. | Two or Three-digit hospital code<br>as per MOH Classification. You<br>may refer to the List of Hospital<br>Codes found under the Internet<br>Reimbursement Welcome<br>Package on the CPF Website. | HRN is the unique information to<br>identify a claim. Please enter the<br>13 character HRN no. in this<br>column. |
| 2      |                                     |                                                                                                    |                                 |                                 |                                                                                                    |                                                                                                    |
| 3      | _                                   |                                                                                                    |                                 |                                 |                                                                                                    |                                                                                                    |
| 4      |                                     |                                                                                                    | $\mathbf{\hat{h}}$              | $\mathbf{\hat{h}}$              |                                                                                                    |                                                                                                    |
| 5      |                                     |                                                                                                    |                                 |                                 |                                                                                                    |                                                                                                    |
| 6      |                                     |                                                                                                    |                                 |                                 |                                                                                                    |                                                                                                    |
| 7      |                                     |                                                                                                    | These fields s                  | hould be left blank             |                                                                                                    |                                                                                                    |
| 8<br>9 |                                     |                                                                                                    |                                 |                                 |                                                                                                    |                                                                                                    |
| 10     |                                     |                                                                                                    |                                 |                                 |                                                                                                    |                                                                                                    |
| 10     |                                     |                                                                                                    |                                 |                                 |                                                                                                    |                                                                                                    |

#### Column U: Hospital Code

• Please key in the hospital code of the Medical Institution where the patient received treatment.

You can obtain this from the list of hospital codes found on our website.

• If you have indicated a HRN in column V, you can leave this field blank.

|         | Q                                                                                                    | R                                                                                                   | S                               | Т                               | U                                                                                                    | V                                                                                                    |  |  |  |
|---------|----------------------------------------------------------------------------------------------------|----------------------------------------------------------------------------------------------------|---------------------------------|---------------------------------|----------------------------------------------------------------------------------------------------|----------------------------------------------------------------------------------------------------|--|--|--|
| 1       | Policy Number                                                                                               | Claim Number                                                                                        | Filler                          | Filler                          | Hospital code<br>(*Mandatory field if HRN is<br>not given)                                                                                                    | Hospital Registration<br>Number (HRN)                                                                             |  |  |  |
|         | Based on your<br>internal reference.<br>For example,<br>Insurance policy no.<br>or Employment<br>policy no. | Based on your internal<br>reference. For example,<br>Insurance Claim no. or<br>Employment Claim no. | Please leave this column blank. | Please leave this column blank. | Two or Three-digit hospital code<br>as per MOH Classification, You<br>may refer to the List of Hospital<br>Codes found under the Internet<br>Reimbursement Welcome<br>Package on the CPF Website. | HRN is the unique information to<br>identify a claim. Please enter the<br>13 character HRN no. in this<br>column. |  |  |  |
| 2       |                                                                                                    |                                                                                                    |                                 |                                 |                                                                                                    |                                                                                                    |  |  |  |
| 3       | e                                                                                                    |                                                                                                    |                                 |                                 |                                                                                                    |                                                                                                    |  |  |  |
| 5       |                                                                                                    |                                                                                                    |                                 |                                 |                                                                                                    |                                                                                                    |  |  |  |
| 6       |                                                                                                    |                                                                                                    |                                 |                                 |                                                                                                    |                                                                                                    |  |  |  |
| 7       |                                                                                                    |                                                                                                    |                                 | Refer to the list               | Refer to the list hospital codes                                                                                                    |                                                                                                    |  |  |  |
| 8       |                                                                                                    |                                                                                                    |                                 |                                 |                                                                                                    |                                                                                                    |  |  |  |
| 9<br>10 |                                                                                                    |                                                                                                    |                                 |                                 | found on CPF website and indicate<br>the code accordingly.                                                                                                    |                                                                                                    |  |  |  |
| 10      |                                                                                                    |                                                                                                    |                                 |                                 | ccorungly.                                                                                                    |                                                                                                    |  |  |  |

#### Column V: Hospital Registration Number (HRN)

- The HRN is a 13 alphanumeric characters, unique identifier of a claim. It can be found on some Medical Institutions' final medical bill, and your employee/insured's CPF Online Statement and MediSave Withdrawal Statement
- You can leave this field blank if you have keyed in the "Hospital Code" (Column U), Admission and Discharge Date (Column D and E)

|                  | Q                                   | R                                                                                                   | S                               | Т                               | U                                                                                                    | V                                                                                                    |  |  |
|------------------|-------------------------------------|----------------------------------------------------------------------------------------------------|---------------------------------|---------------------------------|----------------------------------------------------------------------------------------------------|----------------------------------------------------------------------------------------------------|--|--|
| 1                | Policy Number                       | Claim Number                                                                                        | mber Filler Filler              |                                 | Hospital code<br>(*Mandatory field if HRN is<br>not given)                                                                                                    | Hospital Registration<br>Number (HRN)                                                                             |  |  |
|                  | internal reference.<br>For example, | Based on your internal<br>reference. For example,<br>Insurance Claim no. or<br>Employment Claim no. | Please leave this column blank. | Please leave this column blank. | Two or Three-digit hospital code<br>as per MOH Classification. You<br>may refer to the List of Hospital<br>Codes found under the Internet<br>Reimbursement Welcome<br>Package on the CPF Website. | HRN is the unique information to<br>identify a claim. Please enter the<br>13 character HRN no. in this<br>column. |  |  |
| 3                |                                     |                                                                                                    |                                 |                                 |                                                                                                    |                                                                                                    |  |  |
| 4                | [                                   |                                                                                                    |                                 |                                 |                                                                                                    |                                                                                                    |  |  |
| 5<br>7<br>8<br>9 |                                     |                                                                                                    |                                 |                                 | Refer to your employee/insured's<br>final medical bill or MediSave<br>Withdrawal Statement                                                                                                    |                                                                                                    |  |  |

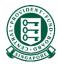

# Part 2A: Where to obtain the Hospital Registration Number (HRN)

#### There are 3 sources to obtain the HRN

- Your employee/insured's final medical bill
- Your employee/insured's CPF Online Statement (Healthcare payments and claims statement)
- Your employee/insured's MediSave Withdrawal Statement

#### Source 1: Your employee/insured's final medical bill

• The HRN can be found under "CCPS HRN" on some medical institutions' final bill.

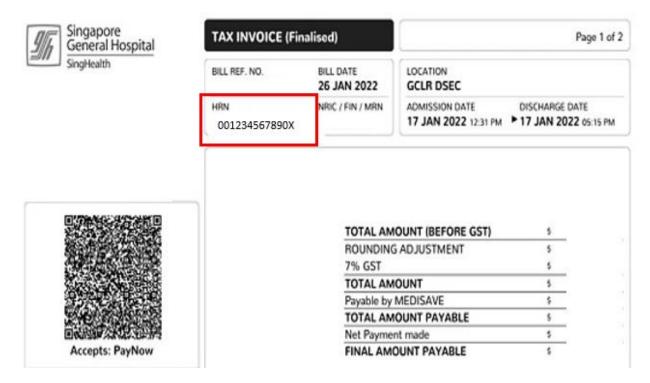

#### Source 2: Your employee/insured's CPF Online Statement

• Your employee/insured can login to their CPF Online Statement to obtain the HRN by following these steps:

Step 1: Log in to Healthcare dashboard (cpf.gov.sg/healthcare) under *my cpf* digital services. Your employee/insured will be prompted to login to the Healthcare dashboard via his/her Singpass.

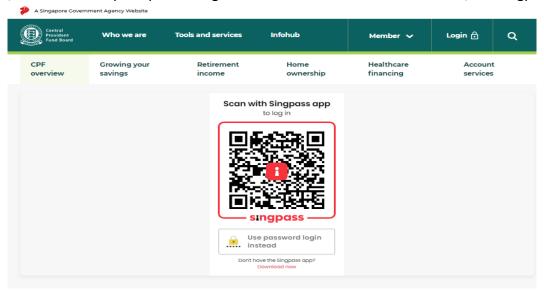

Step 2: Scroll down to "Latest healthcare payments and claims" section or select "Latest healthcare payments and claims" from the menu bar.

| A Singapore Govern                 | iment agency website  |                                |                                   |                   |                         |                     |
|------------------------------------|-----------------------|--------------------------------|-----------------------------------|-------------------|-------------------------|---------------------|
| Central<br>Provident<br>Fund Board | Who we are            | Tools and services             | i Infohub                         |                   | Member 🗸                | ে শ ব               |
| A my cpf                           |                       |                                | etirement<br>ncome                | Home<br>ownership | Healthcare<br>financing | Account<br>services |
| Home > my cpl                      | F > Healthcare        |                                |                                   |                   |                         |                     |
|                                    |                       | <-NAME OF SC                   | DI52291D TEST ONLY                | (> \$0152291D     |                         |                     |
|                                    |                       |                                | ncare dast                        |                   |                         |                     |
|                                    |                       |                                | as at 17 Nov 2021                 |                   |                         |                     |
|                                    |                       | Medi                           | Save Account balar<br>\$30,000.00 | nce ()            |                         |                     |
|                                    |                       |                                | 450,000.00                        |                   |                         |                     |
| -                                  |                       |                                |                                   |                   |                         |                     |
| To chec                            | k if you have other m | nessages, go to <u>My Mess</u> | ages.                             |                   |                         |                     |
| _                                  |                       |                                |                                   | <u> </u>          | _                       |                     |
|                                    | insurance             | Utilisation of healt           | thcare benefits                   | Late              | st healthcare paym      | ents and claims     |

Step 3: The latest five healthcare payments and claims will be displayed here. Select the particular medical episode your employee/insured is making a claim for. Locate the HRN under "**For Hospital Registration Number**".

If there are more than five medical episodes, or if your employee/insured is making a claim for a past medical episode, please proceed to click the button "**View past 15 months**". Please refer to the next page for sample image.

#### Step 3: Cont.

|   | Latest                                                      | t healthcare pay                                            | ments and clai                                          | ms                              |   |
|---|-------------------------------------------------------------|-------------------------------------------------------------|---------------------------------------------------------|---------------------------------|---|
|   |                                                             | as at 08 Mar                                                | 2022                                                    |                                 |   |
| ¢ | MediSave payment and clain<br>For Hospital Registration Nur |                                                             |                                                         |                                 | ~ |
|   | Patient name<br>ABV NAME OF S7019586J                       | Hospitalisation period<br>14 Apr 2021 to 14 Apr 2021        | Medical institution<br>NG TENG FONG GENERAL<br>HOSPITAL | Total bill<br><b>\$149.67</b>   |   |
| Ð | MediSave payment and clair<br>For Hospital Registration Nur |                                                             |                                                         |                                 | ~ |
|   | Patient name<br>ABV NAME OF S7019586J                       | Hospitalisation period<br>13 Apr 2021 to 13 Apr 2021        | Medical institution<br>NG TENG FONG GENERAL<br>HOSPITAL | Total bill<br><b>\$3,529.05</b> |   |
| ð | MediSave payment and clair<br>For Hospital Registration Nur |                                                             |                                                         |                                 | ~ |
|   | Patient name<br>ABV NAME OF S7019586J                       | Hospitalisation period<br><b>05 Apr 2021 to 05 Apr 2021</b> | Medical institution<br>NG TENG FONG GENERAL<br>HOSPITAL | Total bill<br><b>\$212.00</b>   |   |
| Ð | MediSave payment and clair<br>For Hospital Registration Nur |                                                             |                                                         |                                 | ~ |
|   | Patient name<br>ABV NAME OF S7019586J                       | Hospitalisation period<br>05 Apr 2021 to 05 Apr 2021        | Medical institution<br>NG TENG FONG GENERAL<br>HOSPITAL | Total bill<br><b>\$52.08</b>    |   |
| ð | MediSave payment and clain<br>For Hospital Registration Nur |                                                             |                                                         |                                 | ~ |
|   | Patient name<br>ABV NAME OF S7019586J                       | Hospitalisation period<br>29 Mar 2021 to 29 Mar 2021        | Medical institution<br>NG TENG FONG GENERAL<br>HOSPITAL | Total bill<br><b>\$39.75</b>    |   |

• Step 4: Select the time period in which the medical bill was incurred and click "Search".

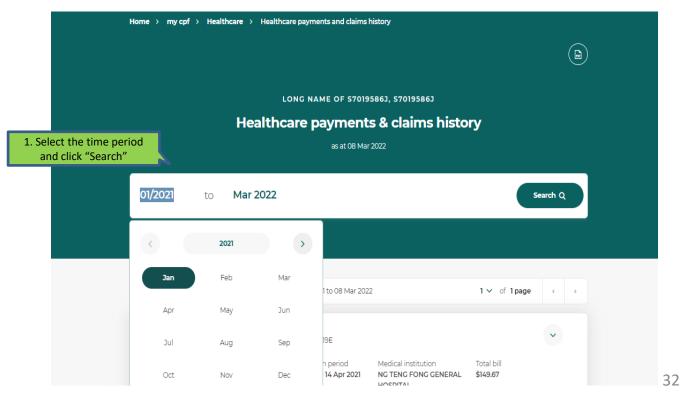

 Step 5: The system will extract all medical episodes during the selected time period. Click on the particular medical episode your employee/insured is trying to make a claim for to view more details. Locate the HRN under "For Hospital Registration Number".

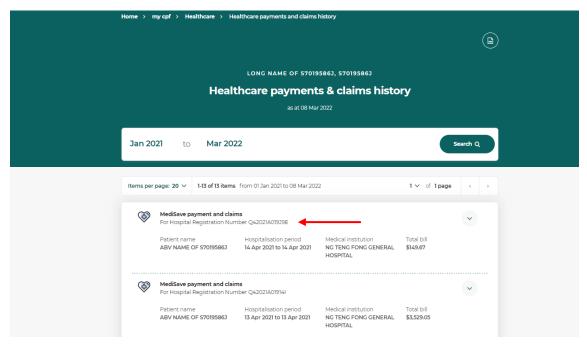

## Source 3: Your employee/insured's MediSave Withdrawal Statement

If your employee/insured received a MediSave Withdrawal Statement for his medical expenses,

the HRN can be found under "Hospital Registration No.".

| MediSave With                         | drawals for Medical Expenses                                                                                                    |                                             |
|---------------------------------------|----------------------------------------------------------------------------------------------------|---------------------------------------------|
| For Period<br>From MediSave A         | : 05 June 2020 to 11 June 2020<br>ccount of :                                                                                                 |                                             |
| Account No.                           | : SXXXX778B                                                                                                    |                                             |
| The withdrawals fr<br>below.          | om the above MediSave Account for the medical ex                                                                                              | spenses incurred by the patient(s) are list |
|                                       |                                                                                                    |                                             |
|                                       | medical institution if you require any clarifications regar<br>ithdrawals, please contact CPF Board immediately.<br>Description of Withdrawal | Withdrawal Amount                           |
| any unauthorised w                    | vithdrawals, please contact CPF Board immediately.                                                                                            |                                             |
| any unauthorised w<br>Withdrawal Date | ithdrawals, please contact CPF Board immediately.                                                                                             | Withdrawal Amount<br>\$                     |

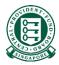

# Part 3: Saving the excel template in CSV format

#### Step 1: After keying in the necessary information, click "File" on the top left hand corner

|      | Click "File"                                                                           |            |                                                                     |                                       |                                   |                       |                                                              |                                            |                                                                                                    |       |                                                |         |                                                                                 |              |
|------|----------------------------------------------------------------------------------------|------------|---------------------------------------------------------------------|---------------------------------------|-----------------------------------|-----------------------|--------------------------------------------------------------|--------------------------------------------|----------------------------------------------------------------------------------------------------|-------|------------------------------------------------|---------|---------------------------------------------------------------------------------|--------------|
|      |                                                                                        | C- +       |                                                                     | MediReir                              | nbursementTemplate_Publ           | ic - Compati          | bility Mode -                                                | - Excel                                    |                                                                                                    | Korir | n CHO (CPF)                                    | 6       | - 0                                                                             | ×            |
| File | Home Insert                                                                            | Page Layou | t Formulas Data                                                     | Review View                           | Developer Help                    |                       | ne what you                                                  | want to do                                 |                                                                                                    |       |                                                | 🖻 Share | Comm                                                                            | ents         |
| Pas  | te 🗳 Digital Encryp                                                                    | bt B J     | • 9 • A^ A <sup>×</sup><br><u>U</u> •   ∰ •   <u>⊘</u> • <u>A</u> • | = = <sub>=</sub>   ≫ .<br>= = =   = = | 란 Wrap Text<br>臣 Merge & Center → | Protect               | \$ ~ %                                                       | •<br>00.0000000000000000000000000000000000 | Conditional Format as<br>Formatting * Table * S                                                                            | Cell  | ⊞ Insert →<br>ﷺ Delete →<br>∰ Format→          |         | A V Select *                                                                    |              |
| Clip | board 🗔 Data Protection                                                                | n          | Font G                                                              | Alig                                  | Inment                            | Protection            | Num                                                          | ber G                                      | Styles                                                                                                    |       | Cells                                          | E       | Editing                                                                         | ~            |
| A3   | - : × ·                                                                                | ✓ f×       |                                                                     |                                       |                                   |                       |                                                              |                                            |                                                                                                    |       |                                                |         |                                                                                 | ~            |
| -    |                                                                                        |            |                                                                     |                                       |                                   |                       |                                                              |                                            |                                                                                                    |       |                                                |         |                                                                                 |              |
| 0    | Document Classification:                                                               | CONFIDENT  | TAL \ NON-SENSITIVE 💉                                               | OFFICIAL (OPEN)                       | OFFICIAL (CLOSED) -               | RESTRICT              | TED 👻                                                        | CONFIDENTIA                                | AL - SECRET                                                                                                    | *     |                                                |         |                                                                                 | ×            |
|      | A                                                                                      |            | В                                                                   |                                       | С                                 |                       | D                                                            |                                            | E                                                                                                    |       | F                                              |         | G                                                                               | <b></b>      |
| 1    | Patient Identification no F<br>(if NRIC, key in as<br>S1234567E)<br>(*Mandatory field) |            | Patient Identification<br>Source                                    | Patient Name                          |                                   | <b>(DD</b> )<br>(*Mar | (DD/MM/YYYY Format) (DD/                                     |                                            | (DD/MM/YYYY Format)                                                                                                    |       | Total Refund Amt<br>(\$)<br>(*Mandatory field) |         | MED Reft<br>(\$<br>(*Mandate                                                    | )<br>pry f   |
|      | Identification No. as per the Hospital<br>Record (NRIC/UIN/PASSPORT NO)                |            | 'C' - for CPF Member / 'F' -<br>Foreigner                           |                                       |                                   | the Hos<br>informa    | the Hospital Record. This<br>information can be found on the |                                            | Patient's Discharge Date as in<br>the Hospital Record. This<br>information can be found on the<br>patient's hospital bill. |       |                                                |         | Total MediSave<br>record to be re<br>least one Medi<br>Refund Amt m<br>present. | fund<br>Save |
| 2    |                                                                                        |            |                                                                     |                                       |                                   |                       |                                                              |                                            |                                                                                                    |       |                                                |         |                                                                                 |              |

## Step 2: Click "Save As"

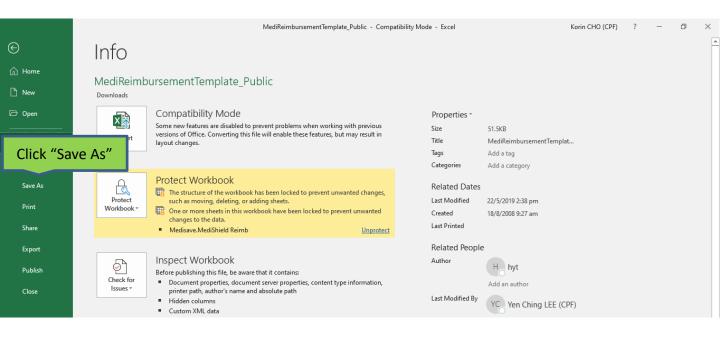

Step 3: After selecting the desired location to save the excel file and deciding on the "File name", select "CSV (Comma delimited)" under "Save as type" and click on "Save"

| 🔯 Save As                                                                                                    | X                                                                                                    |
|----------------------------------------------------------------------------------------------------|----------------------------------------------------------------------------------------------------|
| $\leftrightarrow$ $\rightarrow$ $\checkmark$ $\uparrow$ $\blacksquare$ > This PC $\checkmark$ $\circlearrowright$ $\circlearrowright$ $\checkmark$ Search This PC |                                                                                                    |
| Organize 🕶 😨 🗐                                                                                                    | 0                                                                                                    |
| CPFB * Colders (7)<br>Desktop * Solders (7)<br>PDF SD Objects                                                                                                    | val                                                                                                    |
| File name: MediReimbursementTemplete_Public                                                                                                    | RE                                                                                                    |
| Save as type: Excel Workbook<br>Excel Workbook                                                                                                    | //t                                                                                                    |
| Authors: Excel Macro-Enabled Workbook<br>Excel Binary Workbook<br>Excel 97-2003 Workbook<br>CSV UTF-8 (Comma delimited)                                           | to                                                                                                    |
| 1. Select "CSV (Comma delimited)"                                                                                                    | op Save As X                                                                                                    |
| s file under "Save as type"                                                                                                    | $\begin{array}{ccc} O R & \overleftarrow{\leftarrow} \rightarrow \checkmark \uparrow \blacksquare This PC & \checkmark & \eth & \vartriangleright & Search This PC \\ V/t & & & & & & \\ \end{array}$ |
| Ex J                                                                                                    | Organize 🕶 🕃 🕶 🚱                                                                                                    |
| Close CSV (Comma delimited)<br>Formatted Text (Space delimited)                                                                                                   | s//b OneDrive - SGDCS VFolders (7)                                                                                                    |
| Text (Macintosh)<br>Text (MS-DOS)<br>CSV (Macintosh)                                                                                                    | kin This PC 3D Objects                                                                                                    |
| CSV (MS-DOS)<br>DIF (Data Interchange Format)                                                                                                    |                                                                                                    |
| SYLK (Symbolic Link)<br>Excel Add-in                                                                                                    | CK File name: Medikeimbursement lemplate_Public 2. Click "Save"                                                                                                    |
| Excel 97-2003 Add-in<br>Account PDF                                                                                                    |                                                                                                    |
| XPS Document                                                                                                    | 12C Authors: Cleo CHEN (CPF) Tage                                                                                                    |
| Feedback Strict Open XML Spreadsheet<br>OpenDocument Spreadsheet                                                                                                  | ∧ Hide Folders Tools                                                                                                    |
| Options                                                                                                    |                                                                                                    |
|                                                                                                    | 58                                                                                                    |
| 🕂 🔎 Type here to search 🛛 🗮 🧿 🔽 📮                                                                                                    |                                                                                                    |

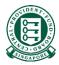

# Part 4: Submitting the excel template

Step 1: Navigate to <u>www.cpf.gov.sg</u>. Click on "Member" and select "Employer" from the drop down list. Then click "Login"

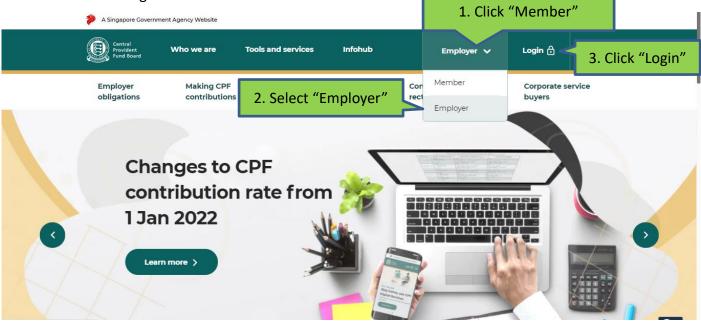

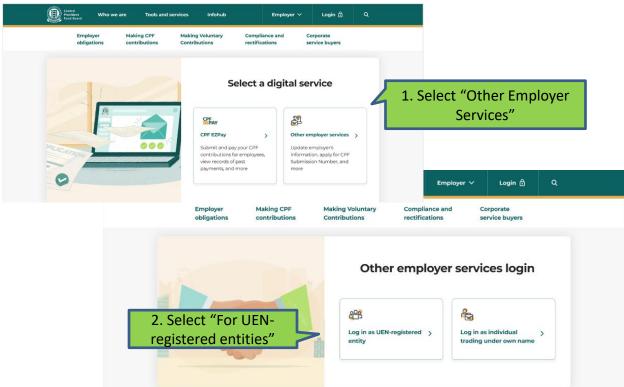

## Step 2: Select "Other Employer Services" and then "For UEN-registered entities"

## Step 3: Log in with Singpass

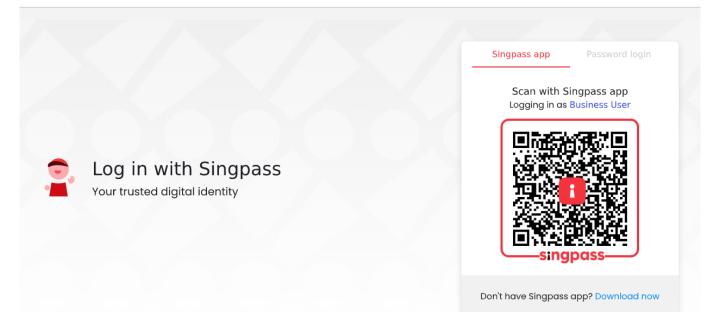

#### Central Provident Fund Board Τ) Tools and services Employer 🗸 Who we are Infohub Compliance and Employer Making CPF Making Voluntary Corporate obligations rectifications contributions Contributions service buyers **Enter CPF Submission Number** 1. Fill in your company's CSN CPF Submission Number S1234567A Enter a valid CPF Submission Number, e.g. S1234567A-PTE-01 2. Click "Proceed" Don't have a CPF Submission Number (CSN)? Apply for a CSN now.

## Step 4: Key in your company's CPF Submission Number (CSN) and click "Proceed"

## Step 5: Click "View all" under the "Others" category

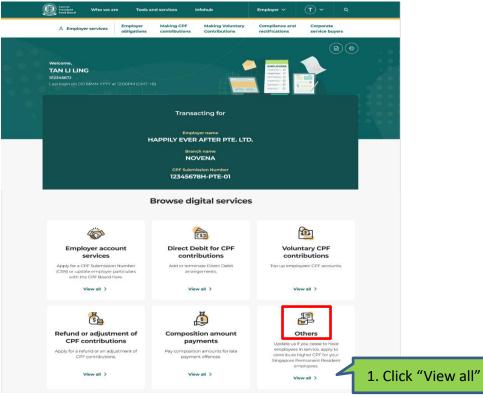

44

### Step 6: Scroll to the end of the page and click "Submit reimbursements"

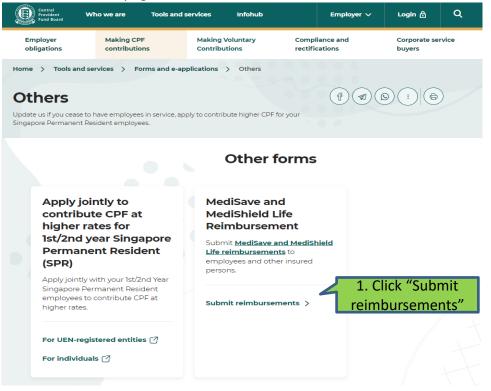

Step 7: Select "MediSave/MediShield Life Reimbursement" in the menu on the left. Select "Submission of MediSave/MediShield Life Reimbursement Details"

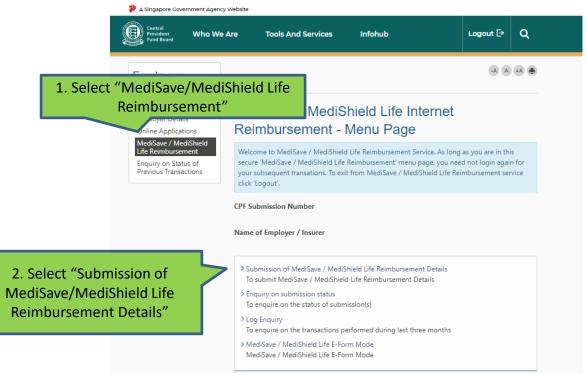

Step 8: Upload the prepared excel template by clicking on "Browse" and select the excel template (in CSV format) from its saved location. Once you have upload the submission file, click "Submit"

2. Click "Submit" to upload

| Text file format or Excel CSV(co                                                                              | / MediShield Life reimbursement details in a batch file using<br>mma delimited) file format.    |
|----------------------------------------------------------------------------------------------------|-------------------------------------------------------------------------------------------------|
| Please fill in the latest <u>Excel File</u><br>delimited) file before submittir<br>updated as at 28-Apr-2019. | and then convert it to a text file or an Excel CSV (comma<br>1. Click on "Browse" and select th |
| To submit a MediSave / MediS<br>the file or click on Browse to se                                             | prepared excel template                                                                         |
| File name*                                                                                                    |                                                                                                 |
|                                                                                                    | Browse                                                                                          |
| Instructions for supporting do                                                                                | ocument submission                                                                              |
|                                                                                                    |                                                                                                 |
| Ensure that the file name is not<br>Ensure that the file size is not m                                        |                                                                                                 |

Step 9: Lastly, check that the details are correct. If no errors, click "Submit" to complete the upload

| 🥬 A Singapore Government Agency Website                                                                     |                       |                                                                                              |                                  |                         |    |  |  |
|----------------------------------------------------------------------------------------------------|-----------------------|----------------------------------------------------------------------------------------------|----------------------------------|-------------------------|----|--|--|
| Central<br>Provident<br>Fund Board                                                                          | Who We Are            | Tools And Services                                                                           | Infohub                          | Logout 🕞                | ۹  |  |  |
| Employers<br>Online Ser                                                                                     |                       |                                                                                              |                                  | -A (A                   | +A |  |  |
| Employers Hom<br>Employer Detail<br>Online Applicat<br>MediSave / Med<br>Life Reimbursen<br>Enquiry on Stat | ions R<br>diShield CP | Confirmation of MediSave / MediShield Life<br>Reimbursement Details<br>CPF Submission Number |                                  |                         |    |  |  |
| Previous Transa                                                                                             | ctions Na             | me of employer / insurer                                                                     |                                  |                         |    |  |  |
|                                                                                                    |                       | u are about to submit a MediSa<br>opy of MediReimbursementTempl                              |                                  | Reimbursement file from |    |  |  |
| Click "Submit<br>complete th<br>upload                                                                      | ne                    | confirm your submission, click " <b>Su</b><br>Submit Cancel                                  | ı <b>bmit</b> ". Otherwise, clic | k "Cancel"              |    |  |  |
|                                                                                                    |                       |                                                                                              |                                  |                         |    |  |  |

Step 10: Upon successful uploading, you will be brought to the acknowledgement page. Please take note of the "Submission number" as you can use it to check the status of your submission subsequently

| A Singapore Government Agency Website                                                                                                    |                                                                                                    |                                                                                                    |                                         |                       |  |  |  |  |
|----------------------------------------------------------------------------------------------------|----------------------------------------------------------------------------------------------------|----------------------------------------------------------------------------------------------------|-----------------------------------------|-----------------------|--|--|--|--|
| Central<br>Provident<br>Fund Board Who We J                                                                                                    | Are Tools And Services                                                                                                    | Infohub                                                                                                    | Logout 🕞                                | ۹                     |  |  |  |  |
| Employers<br>Online Services<br>Employers Home<br>Employer Details<br>Online Applications<br>MediSave / MediShield<br>Life Reimbursement<br>Enquiry on Status of<br>Previous Transactions | Acknowledgement<br>CPF Submission Number<br>Name of employer / insurer<br>The MediSave / MediShield Life Reim<br>MediReimbursementTemplate_Pub<br>has been submitted successfully to th<br>Your file has been renamed as 34953<br>The 2 reimbursement cases submittee<br>Please note your submission number<br>the status of submission. | bursement file " <b>Copy of</b><br><b>dic.csv</b> " for CPF Submission Number<br>the CPF Board.<br><b>18820211124.dtl</b><br>d in the file are now being processed<br><b>34953882021112400001</b> ar you ma | A A<br>by CPFB<br>y use it later to     | <b>7E-01</b><br>check |  |  |  |  |
|                                                                                                    | menu Enquiry on Submission status.<br>submission.<br>Please ensure that your bank account                                                                                                    | These reports will be available online                                                                                                    | 1 C C C C C C C C C C C C C C C C C C C |                       |  |  |  |  |
|                                                                                                    | Please note that some banks charge a                                                                                                    | an administration fee for each unsucc                                                                                                    | essful deductior                        | ι.                    |  |  |  |  |

## Useful Points to Note

- You can only make one submission per day.
- The cut-off time for a day's submission is 5.30pm. Any file submitted after 5.30pm will be treated as the following day's submission.
- Please ensure you do not have more than 15,000 rows in your excel template, and file size does not exceed 5MB.